## **BAB III**

## **ANALISIS DAN PERANCANGAN SISTEM**

## **3. 1. Analisis Sistem**

## **3. 1.1. Analisis Sistem yang Berjalan Saat Ini**

Saat ini radio Universitas Sahid Surakarta bersiaran mencakup area kampus saja. STS radio tidak memiliki gelombang siaran seperti radio lain pada umumnya, maka dari itu radio Universitas Sahid Surakarta tidak bisa di dengarkan oleh masyarakat luas.

Alat yang digunakan untuk penyiaran radio saat ini antara lain satu buah komputer, *microfon*, *mixer audio* serta satu buah *adaptor* yang digunakan untuk memancarkan audio melalui speaker-speaker yang dipasang diseluruh area kampus hingga sampai kependengarnya. Sistem yang berjalan saat ini dapat dilihat pada Gambar 3.1.

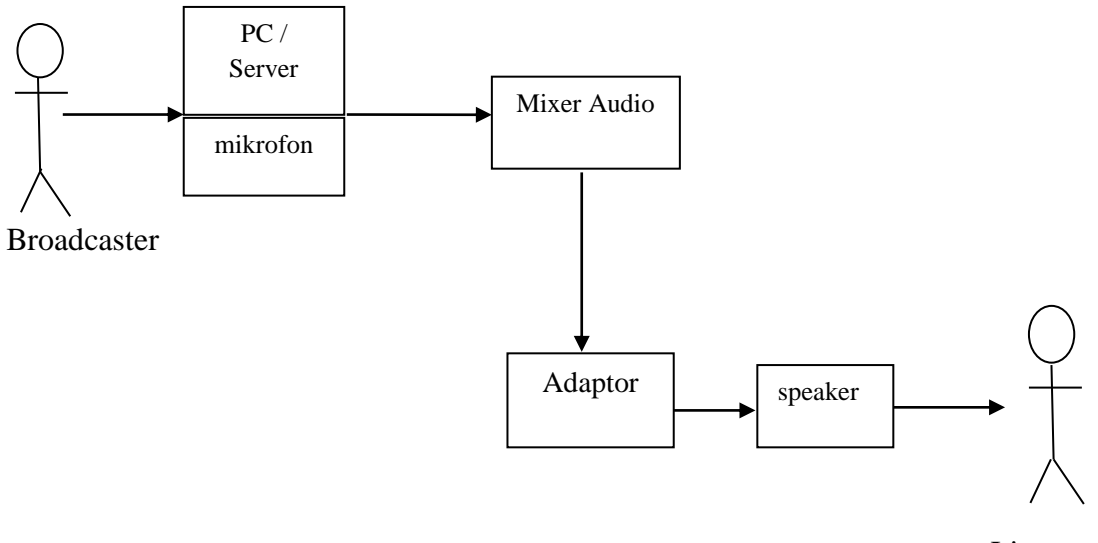

Listener

Gambar 3.1 Sistem yang berjalan saat ini

#### **3.1.2. Analisis Sistem baru**

Gambar 3.2 menjelaskan bagaimana perancangan sistem yang baru berjalan, dimana STS radio akan disiarkan secara *streaming* dengan penambahan shoutcast pada *Pc broadcaster* untuk bisa terkoneksi pada *server*. Pendengar radio nantinya bisa mendengarkan siaran Radio Universitas Sahid Surakarta melalui *android mobile* dengan mengunduh terlebih dahulu aplikasi STS radio pada *playstore*.

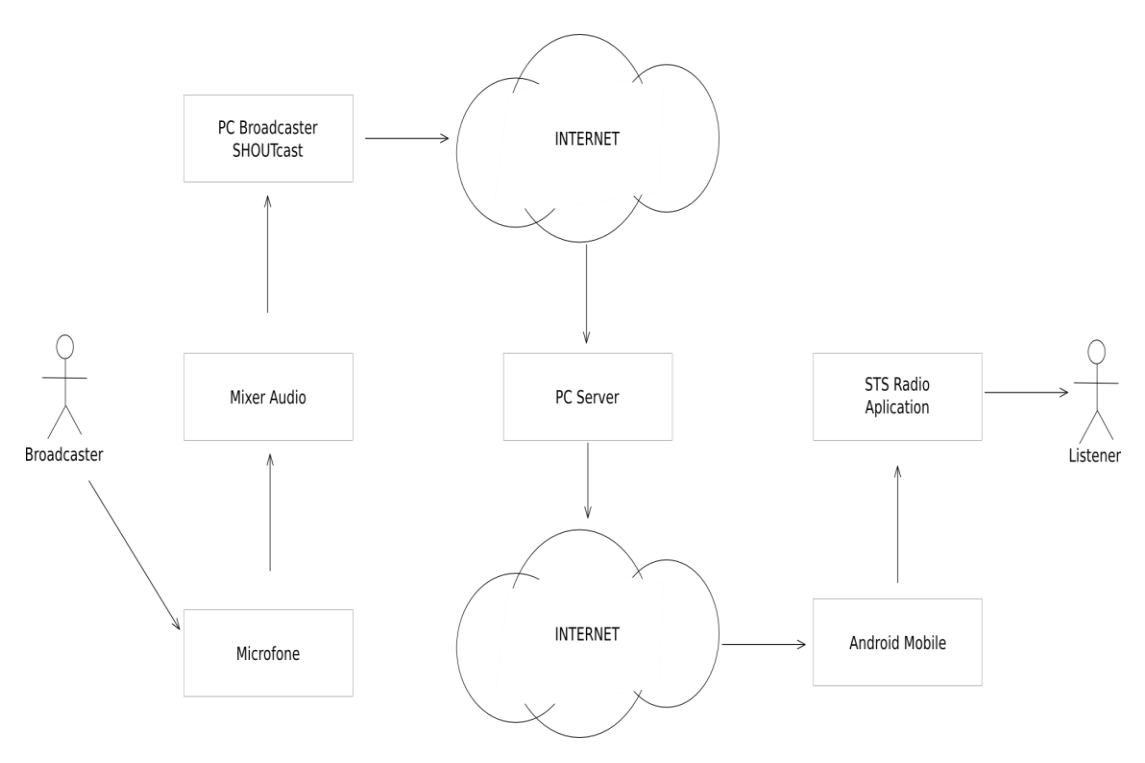

Gambar 3.2 Analisis sistem baru

Aplikasi berjalan normal membutuhkan persyaratan pada klien meliputi: *smart phone* dengan RAM minimal 1G guna mendukung *cache* aplikasi, Sistem Operasi Android minimal versi Kitkat untuk mendukung jalannya teknik *Web View Ionic Framework*, dan koneksi internet stabil minimal 20kbps. Persyaratan server minimal dengan rata-rata pendengar 250 bersamaan ialah: 128 Kbps Bitrate, *Unmetered* Radio *Bandwidth*, 1000 MB *Space Hosting*, 25 GB *Bandwidth Hosting*, dan 1 *Addon* 

*Domain*. Persyaratan minimum sistem pada proses pengembangan aplikasi ialah: processor Intel Core i3 atau yang setara keatas dengan RAM 2G atau lebih besar, dan *display* 1024x768 atau lebih tinggi.

## **3.2. Perancangan Sistem**

Sub bab ini menjelaskan analisis sistem baru untuk radio *streaming* Universitas Sahid Surakarta. Sub bab ini menggambarkan struktur, *behavior*, dan interaksi yang terjadi pada aplikasi yang dikembangkan dalam Tugas Akhir ini.

1) *Component* diagram menggambarkan struktur fisik dari kode, pemetaan pandangan logis dari kelas proyek untuk kode aktual di mana logika ini dilaksanakan, berikut *component* diagram *streaming* radio Universitas Sahid Surakarta.

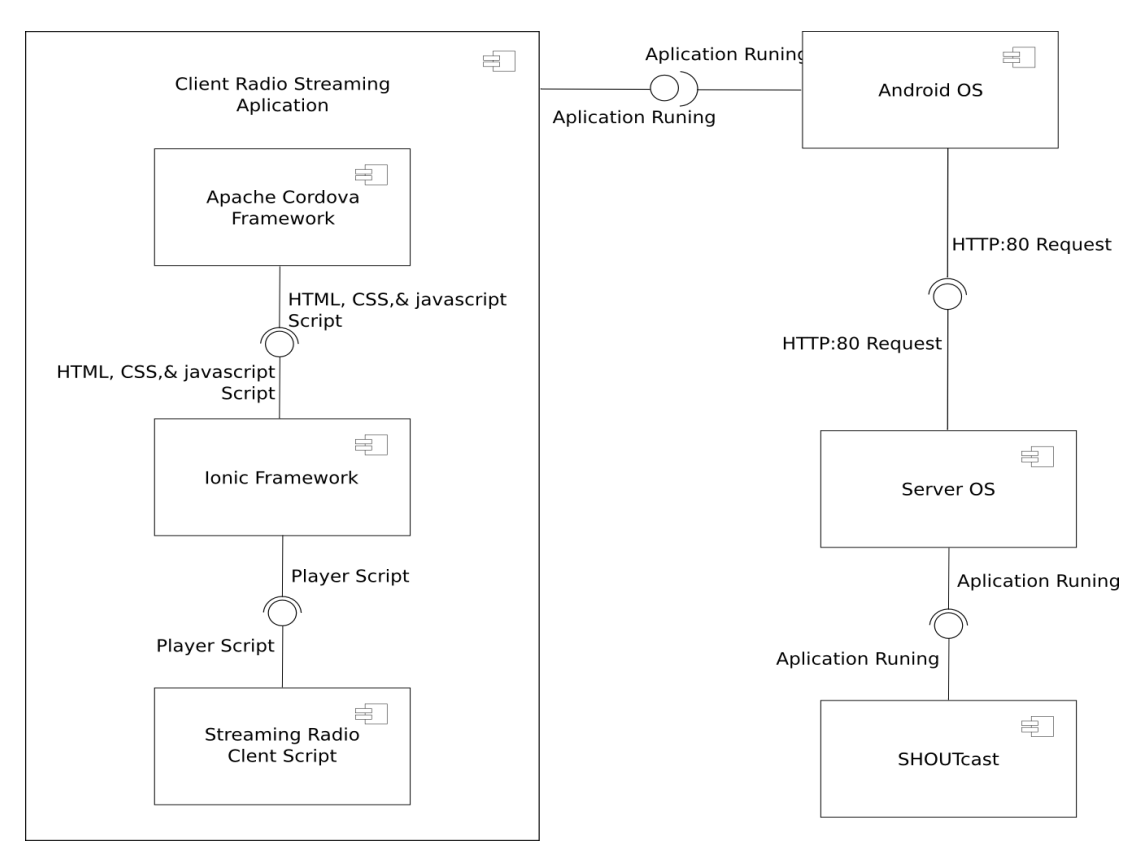

Gambar 3.3 *Component* Diagram *Streaming* Radio Universitas Sahid Surakarta

Gambar 3.3 mengambarkan di dalam *client application* Android memiliki tiga komponen yaitu *Apache Cordova Freamework, Ionic Framework*, dan *Streaming Radio Client Script*. Komponen Android OS berperan sebagai sistem operasi pada perangkat *mobile* klient. Komponen *Server* OS berperan sebagai sistem operasi pada *server*, dan Shoutcast sebagai penghubung perangkat siar pada *server*.

2) *Deployment* diagram (*Collaboration diagram in version 1.x*) merupakan gambaran dari arsitektur fisik perangkat lunak, perangkat keras, dan artefak dari sistem. *Deployment* diagram dapat dianggap sebagai ujung spektrum dari kasus penggunaan, menggambarkan bentuk fisik dari sistem yang bertentangan dengan gambar konseptual dari pengguna dan perangkat berinteraksi dengan sistem. Berikut *deployment streaming* radio Universitas Sahid Surakarta. Gambar 3.4 menggambarkan bahwa perangkan klient Android terhubung dengan *server* melalui *request* HTTP dan *port* 80.

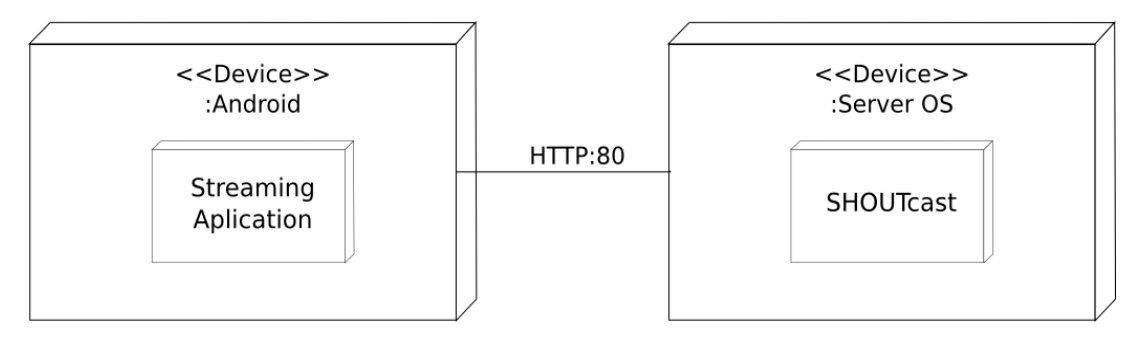

Gambar 3.4 *Deployment* Diagram *Streaming* Radio Universitas Sahid Surakarta

3) *Package* diagram, Paket diagram biasanya digunakan untuk menggambarkan tingkat organisasi yang tinggi dari suatu proyek *software*. Dengan kata lain untuk menghasilkan diagram ketergantungan paket, untuk setiap paket dalam Pohon Model. Berikut *package* diagram *sreaming* radio Universitas Sahid Surakarta.

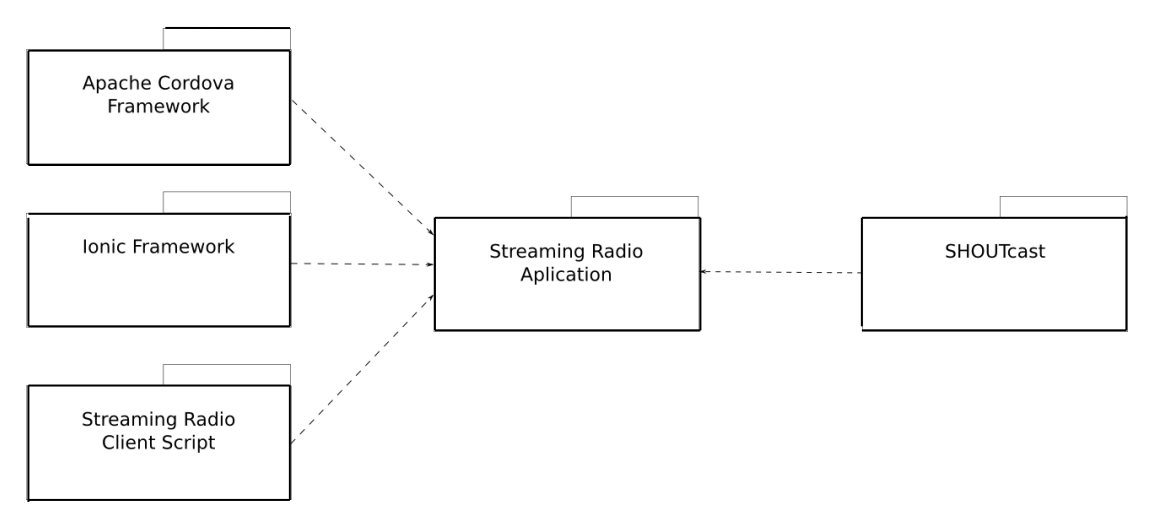

Gambar 3.5 *Package* Diagram *Straming* Radio Universitas Sahid Surakarta

Gambar 3.5 menunjukkan paket-paket yang terdapat pada sistem *streaming radio* Universitas Sahid Surakarta. Paket *Apache Cordova Framework, Ionic Framework*, dan *Streaming Radio Client Script*, berada pada perangkat Android klien. Paket *Streaming* Radio *Aplication* terlatak pada *server* radio. Paket Shoutcast terletak pada komputer untuk siaran.

#### **3.2.3. Behavior Diagram**

Menggambarkan ciri-ciri *behavior*/metode/ fungsi dari sebuah sistem atau *business process*. *Behavior* diagram dalam UML terdiri atas :

1) *Use case* diagram ialah diagram yang menggambarkan *actor*, *use case* dan relasinya sebagai suatu urutan tindakan yang memberikan nilai terukur untuk aktor. Sebuah *use case* digambarkan sebagai *elips horizontal* dalam suatu diagram UML *use case. Use case* memiliki dua istilah; *System use case* (interaksi dengan sistem), dan *Business use case* (interaksi bisnis dengan konsumen atau kejadian nyata). Berikut diagram *use case streaming* radio Universitas Sahid Surakarta.

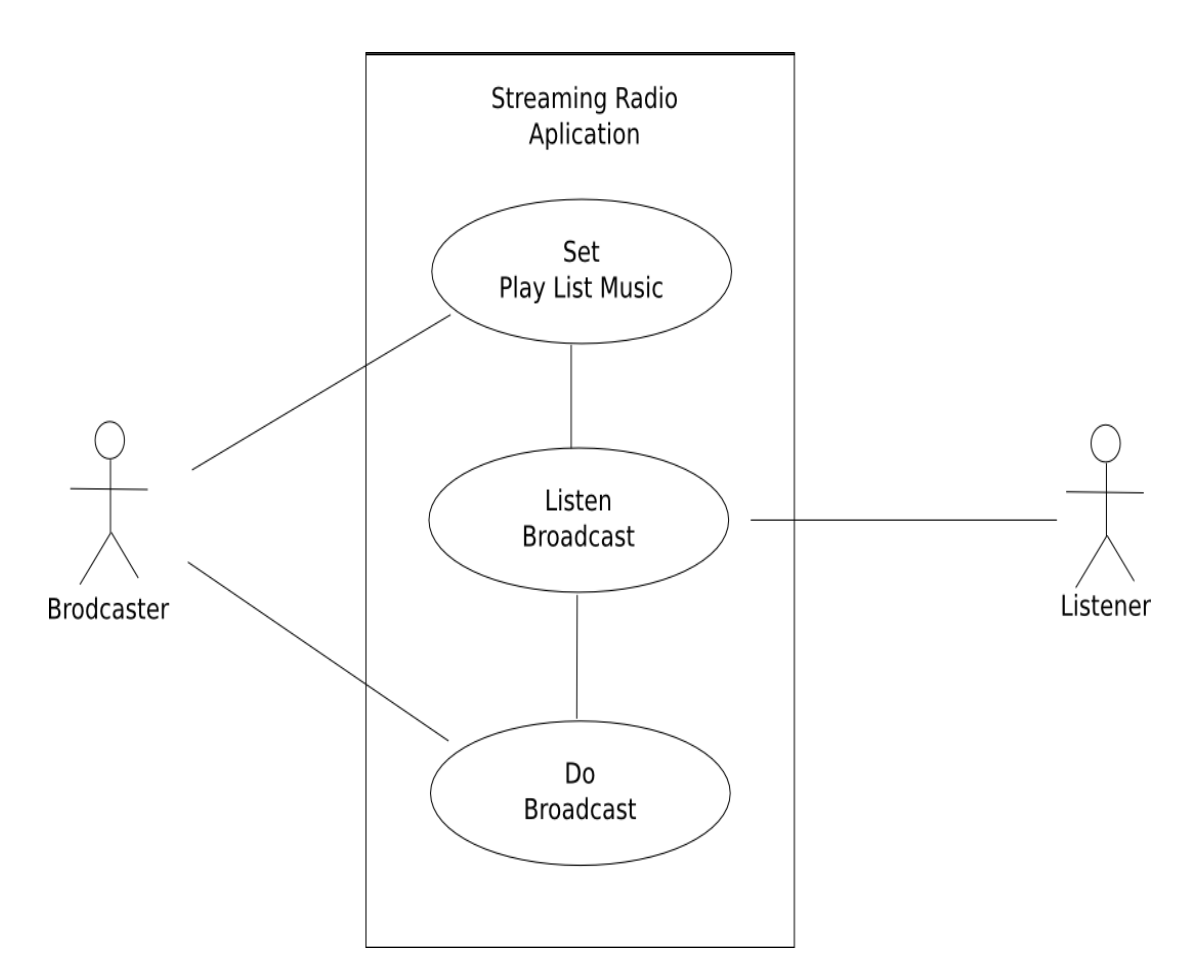

Gambar 3.6 *Use Case* Diagram *Streaming* Radio Universitas Sahid Surakarta

Gambar 3.6 menjelaskan dalam sistem *streaming radio* Universitas Sahid Surakarta memiliki dua aktor yaitu *Broadcaster* (penyiar) dan *listener*  (pendengar). *Broadcaster* berperan melakukan pengaturan *play list* lagu dan iklan. *Listener* berperan sebagai pendengar program siaran.

2) *Activity* diagram menggambarkan aktifitas-aktifitas, *objek, state*, transisi *state* dan *event*. Dengan kata lain kegiatan diagram alur kerja menggambarkan perilaku sistem untuk aktivitas. Bagian ini menunjukan aktifitas yang dilakukan pendengar radio dan penyiar radio dalan sistem *streaming radio* Universitas Sahid Surakarta.

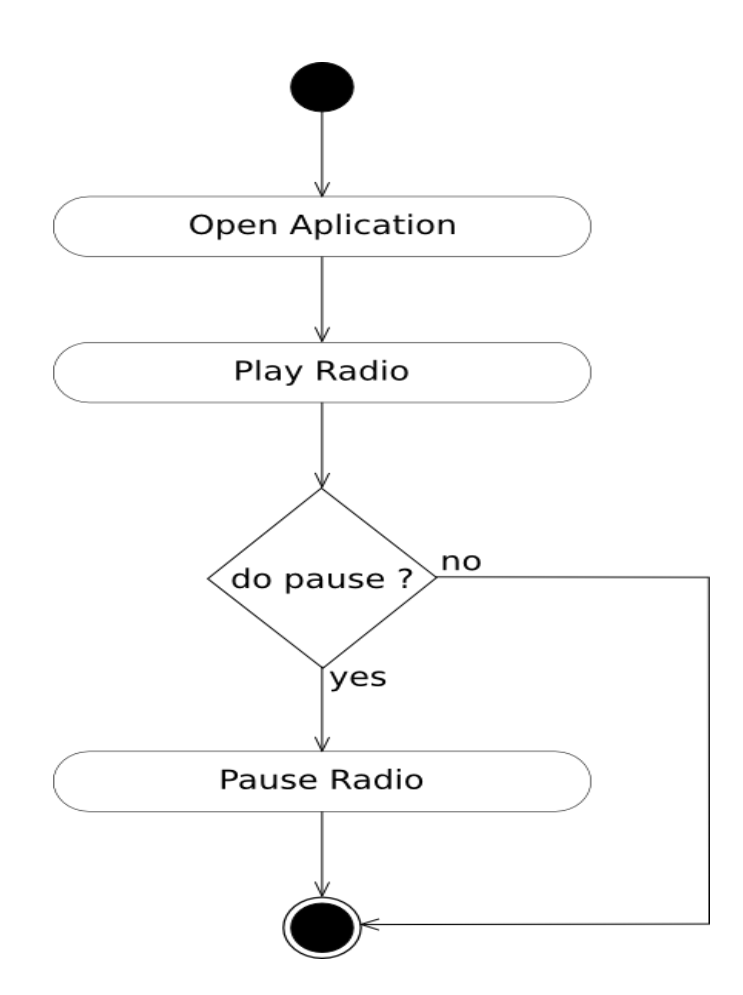

Gambar 3.7 *Activity* Diagram Pendengar *Streaming* Radio Universitas Sahid Surakarta.

Gambar 3.7 menerangkan aktifitas pendengar saat menggunakan aplikasi *streaming radio* Universitas Sahid Surakarta. Pertama pendengar membuka atau menjalankan aplikasi. Setelah aplikasi terbuka pendengan dapat menjalankan atau menghentikan penyajian informasi siaran radio.

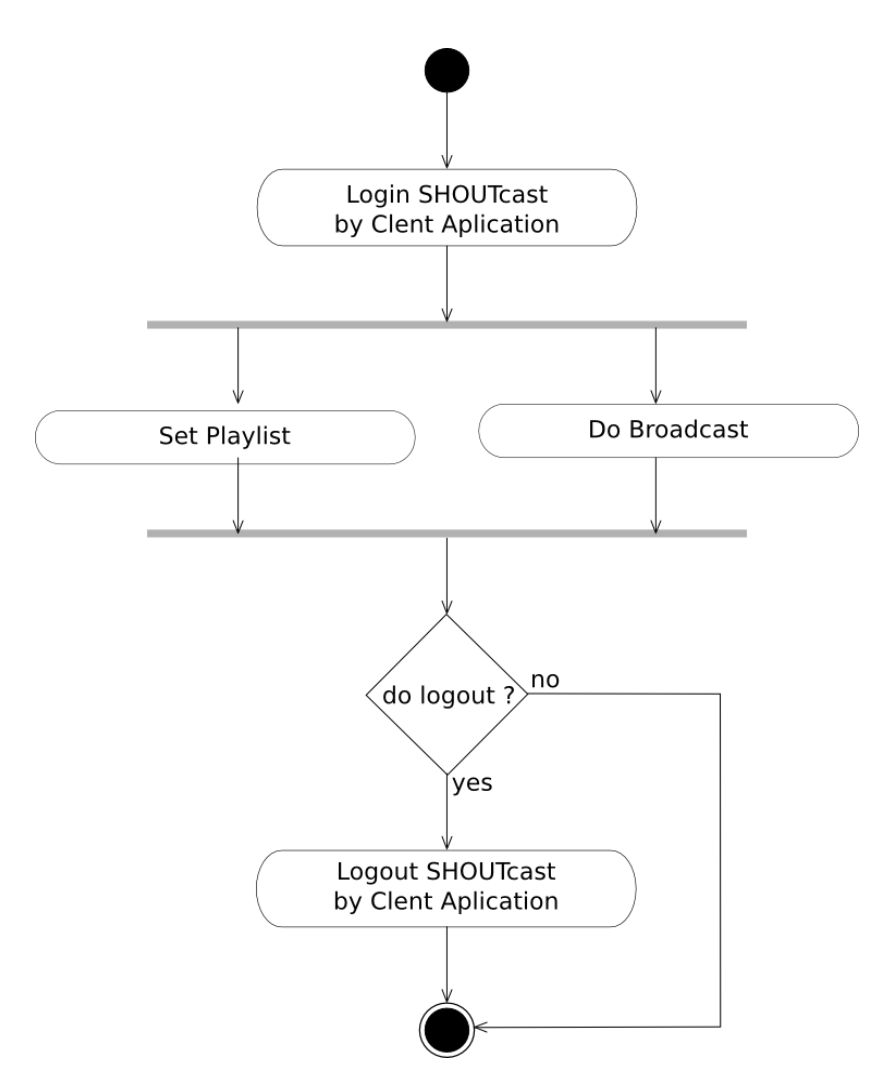

Gambar 3.8 *Activity* Diagram Penyiar *Streaming* Radio Universitas Sahid Surakarta

Gambar 3.8 menunjukan aktifitas penyiar dalam sistem *streaming radio*  Universitas Sahid Surakarta. Sebelum melakukan siaran, penyiar radio pertamakali harus *login* ke *server* radio melalui Shoutcast. Setelah terhubung dengan *server* radio penyiar dapat melakukan pengaturan daftar putar lagu, dan memulai program siaran secara *online*.

3) *State Machine* diagram (*State chart* diagram in version 1.x) menggambarkan *state*, transisi *state* dan *event*.

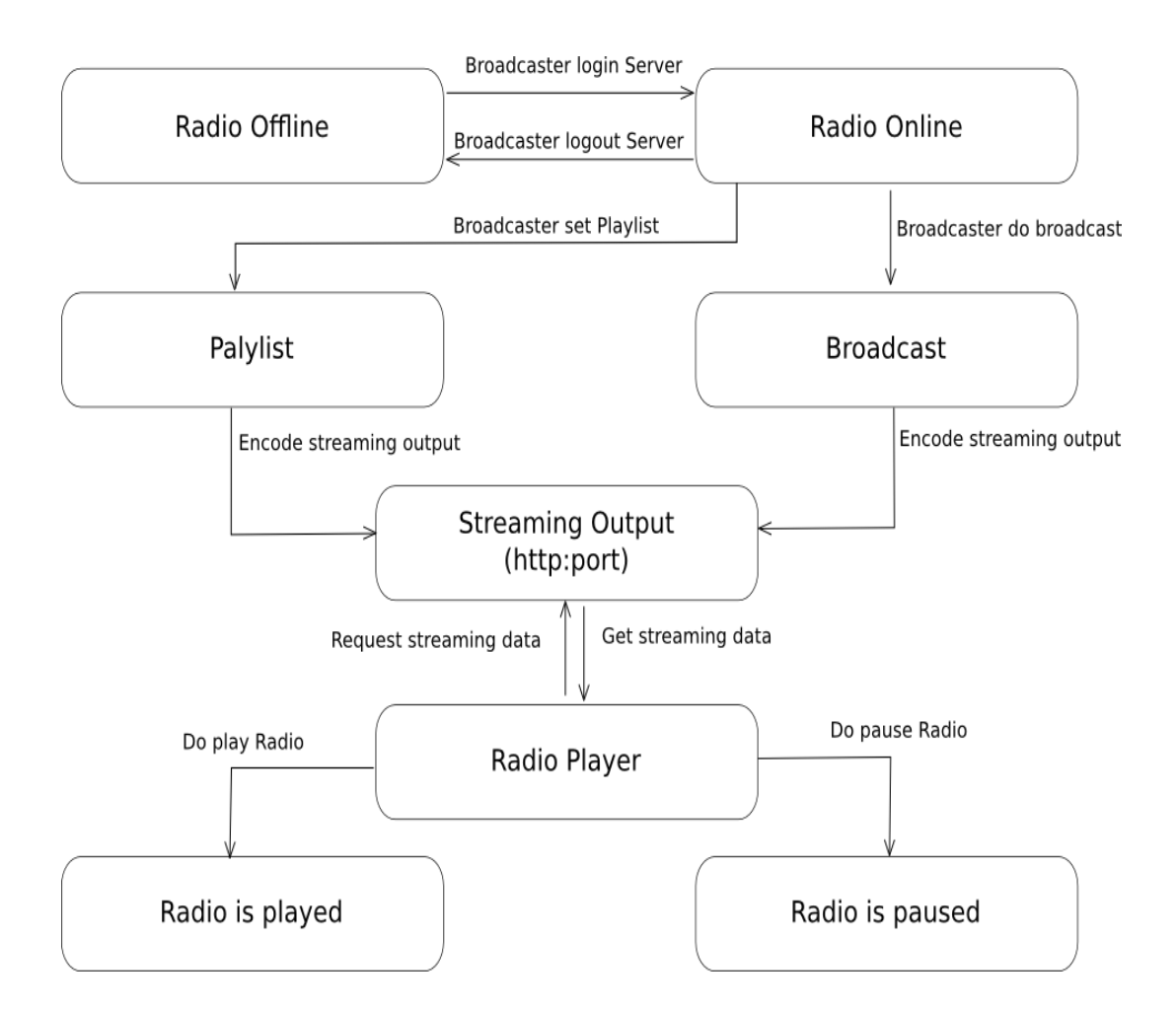

Gambar 3.9 *State* Diagram *Streaming* Radio Universitas Sahid Surakarta

Gambar 3.9 menjelaskan perubahan kondisi yang terjadi pada sistem *streaming*  radio Universitas Sahid Surakarta. Kondisi pertama ialah radio *offline*. Apabila penyiar berhasil *login* maka kondisi radio menjadi *online*. Sebaliknya apabila saat *online* penyiar *logout* makan kondisi radio kembali *offline*. Kondisi radio *online*  penyiar dapat mengatur daftar putar dan menjalankan program siaran secara *online*. Suara yang dihasilkan dari proses siaran akan di *encode* menjadi tipe data *output straming* radio oleh sistem, dan *upload* ke *server* radio. *Output* data siaran akan dibagikan oleh *server* pada klien berdasar permintaan aplikasi klien

*streaming* radio Universitas Sahid Surakarta*.* Setelah data *streaming* radio diterima oleh aplikasi klien, pendengar dapat memutar dan menghentikan siaran setiap saat.

# **3.2.4. Iteraksi Sistem**

Sub ini menerangkan menjelaskan interaksi objek yang disusun berdasarkan urutan waktu. Secara mudahnya *sequence* diagram adalah gambaran tahap demi tahap, termasuk kronologi (urutan) perubahan secara logis yang seharusnya dilakukan untuk menghasilkan sesuatu sesuai dengan *use case* diagram.

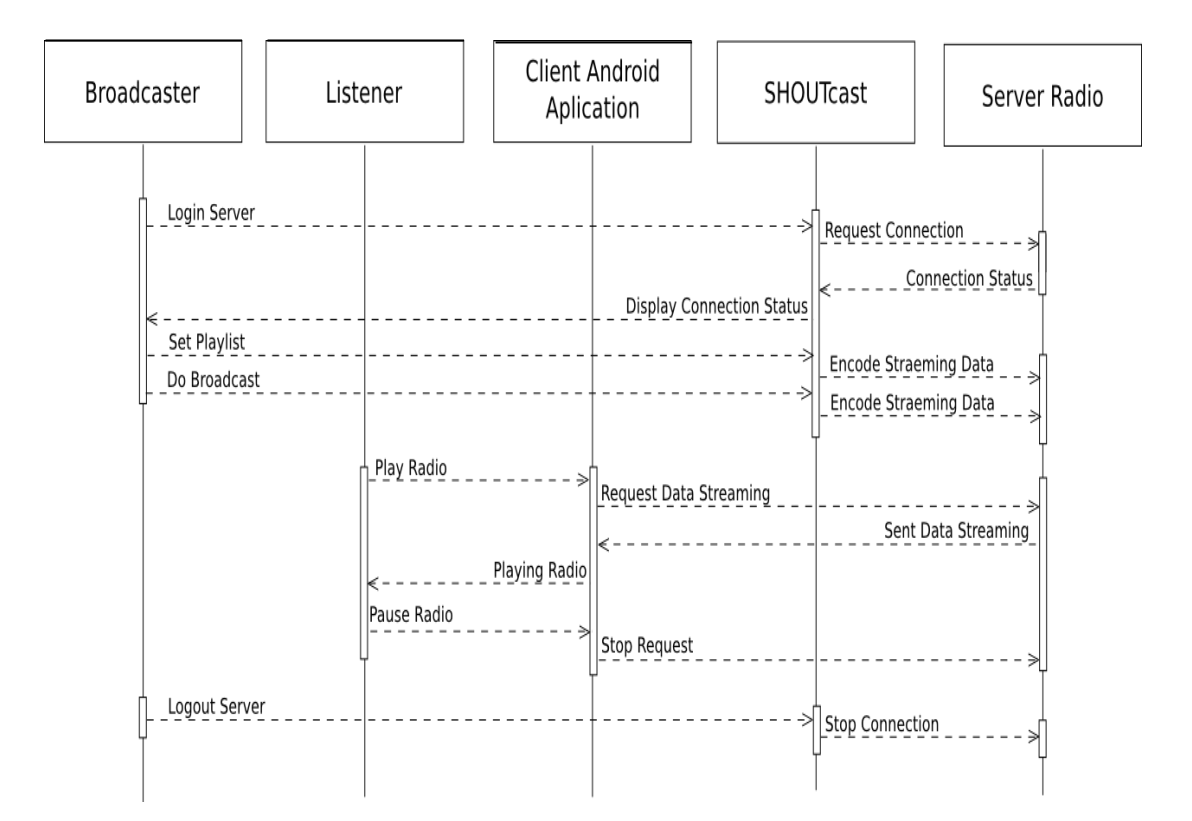

Gambar 3.10 *Sequence* Diagram *Streaming* Radio Universitas Sahid Surakarta

Gambar 3.10 menjelaskan interaksi antar objek berdasar urutan waktu dalam sistem *streaming* radio Universitas Sahid Surakarta. Pertama, *Broadcaster* (penyiar) *login* ke *server* radio melalui Shoutcast. Shoutcast melakukan permintaan jaringan pada *Server* radio. *Server* radio memeberikan status jaringan pada Shoutcast. Shoutcast memberikan pemberitahuan kepada penyiar terkait koneksi yang terbuka. Setelah koneksi terbuka penyiar dapat mengatur daftar putar melalui Shoutcast. Shoutcast kemudian melakukan *endcode* data dan mengunggah ke *server* radio. Disaat yang sama penyiar dapat menjalankan program siaran, selanjutnya Shoutcast akan mengunggah hasil *encode* hasil siaran ke server radio.

*Listener* (pendengar) pada saat radio sedang *online*, pendengar dapat mendengarkan radio secara *online*. Pendengar menyalakan radio melalui aplikasi klien. Kemudian aplikasi klien meminta data pada *server* radio, setelah menerima data dari *server* aplikasi klien radio memutarkan program siaran. Pendengar radio dapat menghentikan pemutaran program siaran pada klien aplikasi radio. Klien aplikasi radio akan melakukan pemutusan jaringan *streaming* pada *server* radio.

Apabila penyiar ini menghentikan siaran dapat melakukan *logout* melalui Shotcast. Kemudian Shoutcast mengajukan permintaan pemutusan jaringan pada *server* radio. *Server* radio setelah melakukan pemutusan jaringan pada Shoutcast, Shoutcast memberikan pemberitahuan terkait pemutusan jaringan pada penyiar.

#### **3.3. Teknik Analisis**

Kegiatan menganalisis data dalam penelitian ini meliputi beberapa tahap dasar (Santoso Singgih dan Tjiptono, 2001), tahap tersebut di antaranya:

1) Proses *editing*

Tahap awal analisis data adalah melakukan *edit* terhadap data yang telah dikumpulkan dari hasil *survey* di lapangan. Pada prinsipnya proses *editing* data bertujuan agar data yang nanti akan dianalisis telah akurat dan lengkap.

2) Proses *Coding*

Proses pengubahan data kualitatif menjadi angka dengan mengklasifikasikan jawaban yang ada menurut kategori-kategori yang penting (pemberian kode).

## 3) Proses *Scoring*

Proses penentuan skor atas jawaban responden yang dilakukan dengan membuat klasifikasi dan kategori yang cocok tergantung pada anggapan atau opini responden.

4) Tabulasi

Menyajikan data-data yang diperoleh dalam tabel, sehingga diharapkan pembaca dapat melihat hasil penelitian dengan jelas. Setelah proses tabulasi selesai kemudian data dalam tabel tersebut akan diolah dengan bantuan *software* statistik yaitu SPSS.

## **3.3.1. Metode Analisis Data**

Analisis indeks jawaban per variabel ini bertujuan mengetahui gambaran pengujian ini menggunakan teknik analisis indeks yang menggambarkan responden atas itemitem pertanyaan yang diajukan.

Analisis deskriptif ini dilakukan untuk mendapatkan gambaran jawaban responden mengenai variabel-variabel yang diteliti dalam penelitian ini yang dilakukan dengan menggunakan teknik Analisis Indeks. Perhitungan indeks jawaban responden dilakukan dengan rumus sebagai berikut (Ferdinand, 2006, ):

Nilai Indeks =  $((\%F1x1) + (\%F2x2) + (\%F3x3) + (\%F4x4) + (\%F5x5)$ 

- 1) Variabel penelitian, adalah suatu atribut atau sifat atau nilai dari orang, obyek atau kegiatan yang mempunyai variasi tertentu yang ditetapkan untuk dipelajari dan ditarik kesimpulannya (Sugiyono, 2004).
- 2) Variabel *dependen,* merupakan variabel yang menjadi pusat perhatian peneliti (Ferdinand, 2006).
- 3) Variabel *independen,* adalah variabel yang mempengaruhi variabel dependen, baik yang pengaruhnya positif maupun yang pengaruhnya negative (Ferdinand, 2006).